## **Mijn Interactieve Video Globe herstellen**

1. Download en installeer de applicatie Explor@ Park voor PC of MAC via <https://www.vtechnl.com/downloads>

## *Of:*

Wanneer u Explor@ Park al op uw computer geïnstalleerd heeft, verwijder dan de applicatie en installeer deze opnieuw.

- 2. Zodra Explor@ Park geïnstalleerd is, zal ook de herstelsoftware beschikbaar zijn.
- 3. Verwijder de batterijen uit de globe.
- 4. Verbind de USB-kabel met de globe, maar nog NIET met de computer.
- 5. Houd de '**volume + toets**' en de '**Aan/Uit-toets**' ingedrukt en verbind de USB-kabel met uw computer.
- 6. Er zal automatisch een update worden geïnstalleerd. Let op, dit kan enige tijd duren!

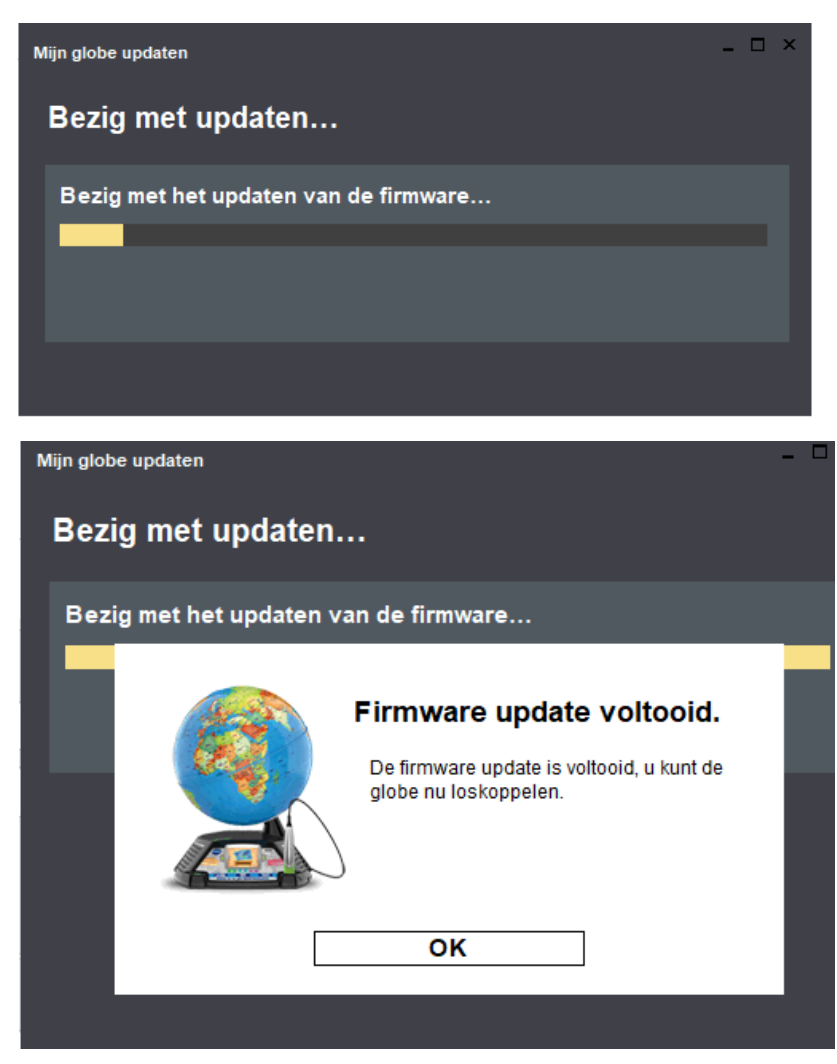

7. Wacht totdat de update voltooid is, de globe zal dan hersteld zijn en zou weer moeten werken.

8. Wanneer dit niet het geval is, raden wij aan het proces nogmaals te starten. Mocht dit niet tot het gewenste resultaat leiden, neemt u dan a.u.b. contact op met onze klantenservice.